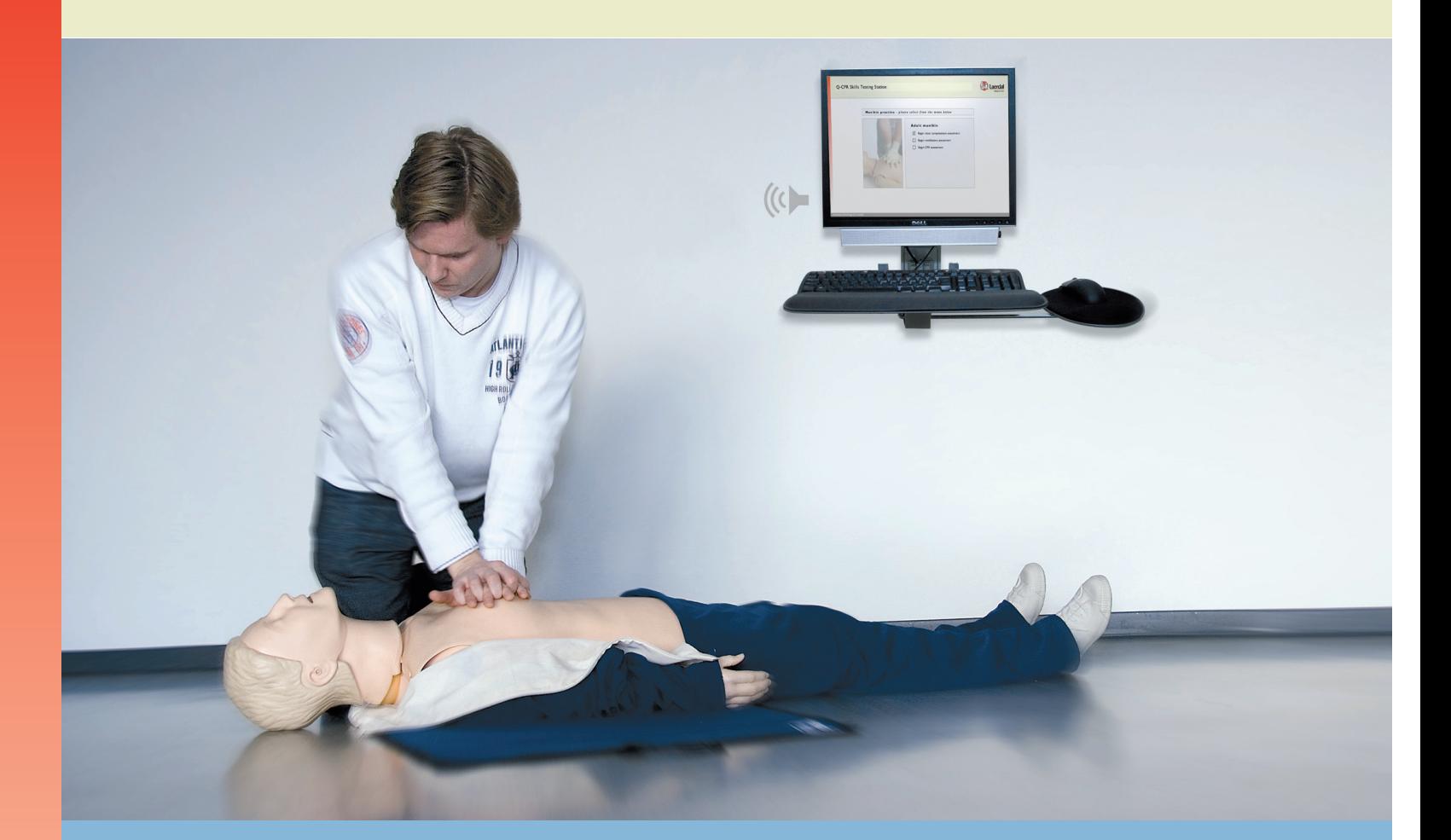

# 如何使用本产品 Resusci Anne Skills Station

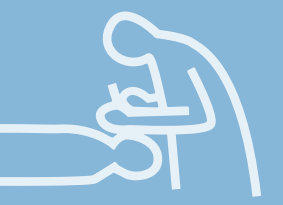

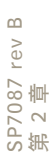

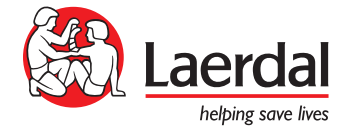

Resusci\_anne\_skills-station\_How-to-use\_sp7012\_CHN.indd 1 24/01/08 12:54:46

# 如何使用本产品 Resusci Anne Skills Station

# SP7087 rev B SP7087 rev B<br>第 2 章

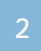

# Resusci Anne Skills Station

# 目录

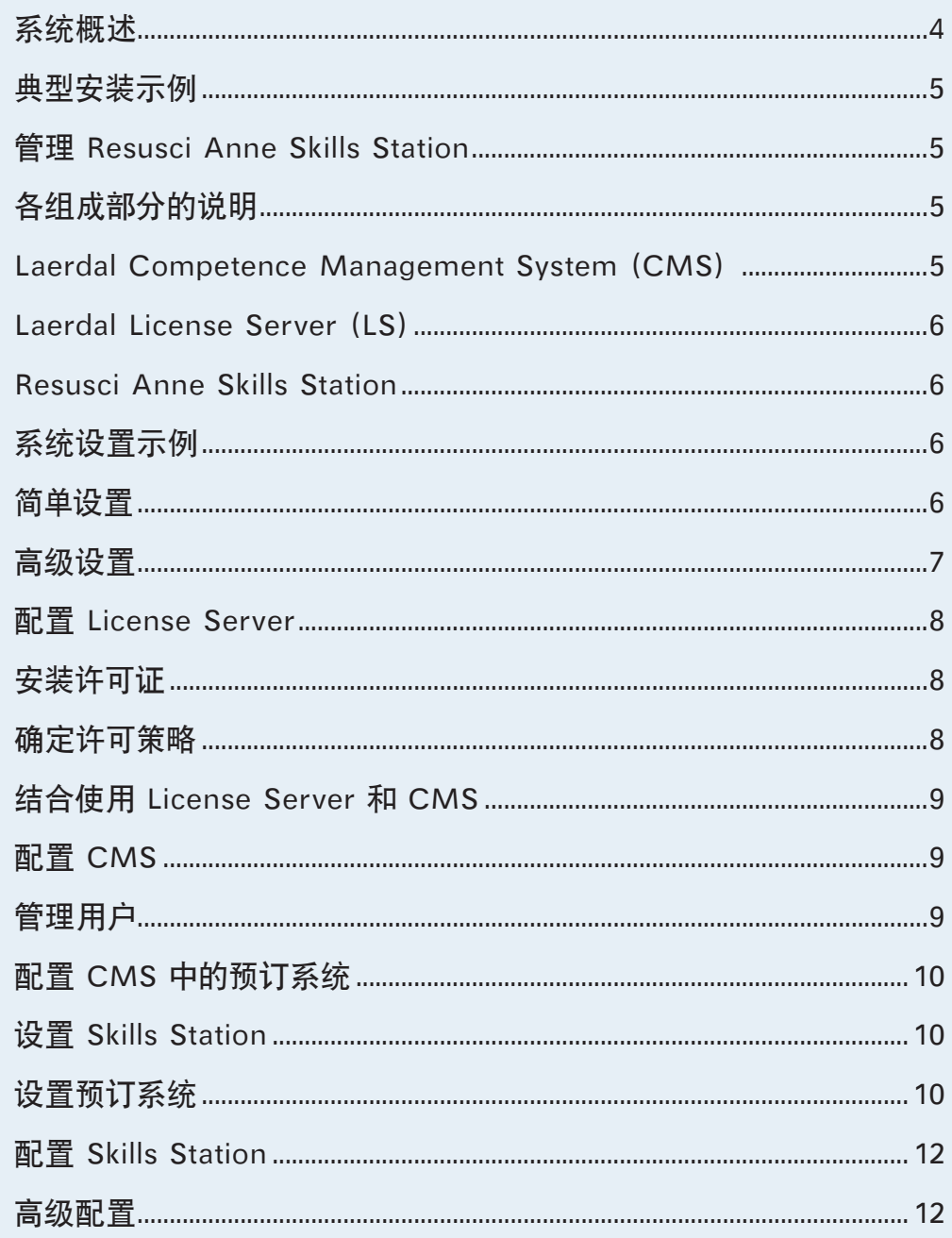

### 如何使用本产品

以下部分假定已安装了 Resusci Anne Skills Station 系统。有关安装信 息,请参见第 3 章。

#### 系统概述

Resusci Anne Skills Station 最多包含四个组成部分:

- 技能培训模拟人
	- o 连接到 Resusci Anne Skills Station PC 的模拟 人
- 技能培训和测试软件
	- o 测量和语音反馈软件
- Laerdal CMS
	- o 管理用户和进度
	- o 允许管理员设置和管理一个或多个 Resusci Anne Skills Station
	- o 允许用户预订技能培训和测试课目。
- Laerdal License Server
	- o 管理许可证

注意: 产品中不包括 PC。

#### 典型安装示例

下图显示了配有两个 Resusci Anne Skills Station 的组织的典型安装 方式。用户可以从家里或者从工作地点预订课目,然后到 Resusci Anne Skills Station 所在地参加技能培训以获得认证。

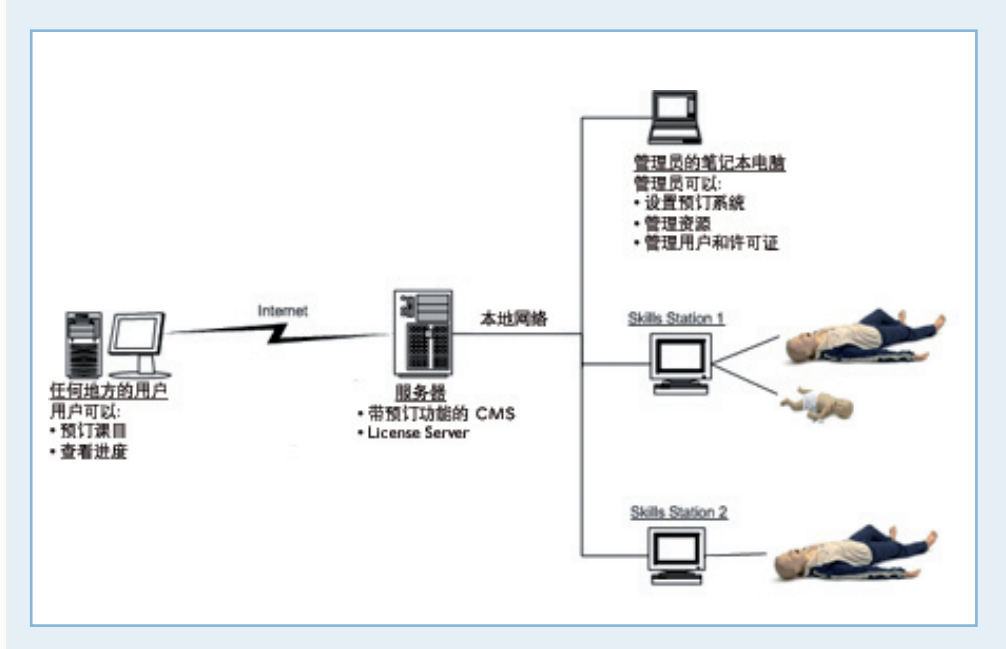

#### 管理 Resusci Anne Skills Station

本部分包含理解和管理系统设置与零件所需的基本信息。管理 Resusci Anne Skills Station 及其用户的人员应该熟悉系统的基本构成。

#### 注意:

有关使用 CMS 和 License Server 的详细信息可以在 CMS 和 License Server 的安装指南中找到。

#### 各组成部分的说明

Laerdal Competence Management System (CMS) CMS 是整合用户数据库、用户成绩和 Skills Station 的中枢, 管理员可 以使用 CMS 管理用户和 Skills Station。花些许时间配置 CMS 后,用户 就可以使用 CMS 预订 RA 技能课目,并可在需要重新培训时得到提醒。

#### Laerdal License Server (LS)

这一小型服务器程序就是安装和管理许可密钥的地方。LS 可在多用户环 境中管理和分配许可证,还可在简单设置中兼任轻量级用户管理服务器的 角色。

#### Resusci Anne Skills Station

这是必须安装在与技能模拟人相连的 PC 上的客户端程序。当人们登录 到 Skills Station 时,他们将会得到有关介绍以及技能培训和测试病例情 境的提示。用户完成后,Resusci Anne Skills Station 软件把结果发回 CMS。

#### 系统设置示例

该系统有多种使用方法,下面将给出从简单设置到高级设置的两个示例。 当然,系统还有其他使用方法,但是这些示例应显示出所提供的方法范 围。

#### 简单设置

如果只需要 Resusci Anne Skills Station 最基本的功能,可以设置一个 单机 PC, 只在上面安装 License Server 和 Skills Station 软件。典型的 设置和用户病例情境如下:

- 1. IT 部门设置具有 License Server 和 Skills Station 软件的 PC
- 2. Skills Station 管理员在 License Server 上安装提供的许 可密钥
- 3. 然后他回到办公桌前,向相关的员工发送包括技能测试日 期和时间的电子邮件
- 4. 员工收到电子邮件并前往 Skills Station
- 5. 由于尚未创建任何用户数据库,因此他必须注册并创建自 己的登录名
- 6. 然后他完成课程并打印出他的结业证书
- 7. 11 个月之后,管理员必须向需要重新培训和重新认证的员 工发送重新认证通知

简单设置的优点: 设置简单方便,可立即开始。适用于小型机构的解决方案。

简单设置的缺点: 就每个用户来说,这一解决方案需要更多的管理和维护。

高级设置

在拥有很多员工且可能安装了若干 Resusci Anne Skills Station 的大站 点,管理负担和物流复杂性也增加。完整的 Resusci Anne Skills Station 系统非常强大,其特点如下:

- 资源管理
- 员工们可以预订自己的 Skills Station 课目
- 自动重新认证提醒电子邮件
- 与现有 Active Directory 用户数据库集成

充分利用系统的潜能需要事先分配更多配置和资源。不过,一旦系统设置 好并开始运行,它就会自动运行,只需要很少的管理工作。

典型的设置和用户病例情境如下所示:

- 1. 建立一个涉及 IT 部门的实施和部署项目。
- 2. IT 部门将 CMS 和 License Server 安装到专用服务器 上。
- 3. IT 部门将 Active Directory(用户数据库)与 CMS 集成。
- 4. 当技术安装完成后,Resusci Anne Skills Station 管理员就 可开始使用系统了。
- 5. 管理员首先配置并设置 License Server。
- 6. 然后他或她将转到 CMS,设置 Resusci Anne Skills Station 以及所需的重新认证和提醒配置。
- 7. 完成这一步后,将向所有用户发送电子邮件,说明系统已开 放,可以进行培训和认证。
- 8. 用户可以跟踪电子邮件中的一个链接,转到一个在线日历。 在那里,他可以在方便的时候预订课目。
- 9. 用户在预定时间前往 Skills Station,完成 CPR 课程,并打 印证书。
- 10. 管理员可以检查用户,并在 CMS 中制作完成报告。
- 11.11 个月之后,CMS 会自动向用户发送电子邮件提醒,告诉 用户他需要重新认证并预订新的 CPR 培训课目。

高级设置优点:

机构可以使用现有的用户 Active Directory 数据库。系统可以保留用户和 重新认证记录。此解决方案适用于具有大量培训和认证需求的大型机构。

高级设置缺点: 它需要更多事先的工作和规划。它还需要更多的 IT 资源进行设置和维 护。

配置 License Server 以下是如何配置和使用 License Server 的简要概述。

详细信息可以在下面的"License Server 管理员指南"中找到。

#### 安装许可证

没有安装正确的许可证就无法使用 License Server。随产品提供有许可 密钥,您必须将它输入到系统中。

这可以通过单击 License Server 界面中 "许可概述" 下方的 "+" 号完 成。

License Server 的默认设置是阻止所有许可证申请。您必须根据贵机构 需要的许可证分发方式设置规则或"许可策略"。

#### 确定许可策略

一旦安装许可证后,您必须决定用户使用许可证的方式。

#### 设置许可策略

在高级许可选项"定义用户策略"下,您可以设置如何分发许可证的通 用规则。如果将有许多用户通过 Resusci Anne Skills Station 连接到 License Server,建议使用此设置。根据机构的需求调整这些设置可以大 大降低系统运行的管理负担。

一个示例是,如果您已经将 Resusci Anne Skills Station 配置为使用现 有数据网络用户数据库 (Active Directory), 则应创建 "允许所有用户使 用任意许可"规则。

> $\infty$ SP7087 rev B rev SP7087<br>第 2 章

使用 Active Directory 可以让用户通过普通的 Windows 登录凭据登录 Resusci Anne Skills Station。

#### 直接向每个用户分配许可证

另一种管理许可证的方法是一次只允许一名用户访问一个许可证。为此, 您可以在创建新用户时,选择该用户可访问哪些许可证。对于现有用户,您 可以在高级用户选项"编辑用户"下保留或移除保留。

此选项在需要完全控制许可证以及依次而不是一次输入全部用户等情况 下非常有用。

注意: 登录 Resusci Anne Skills Station 程序时, 许可证会被视为 "已领 取";通过认证测试后(或者首次登录三个月之后),则被视为"已使用"

#### 结合使用 License Server 和 CMS

如果您希望使用 CMS,则必须配置 License Server 以与 CMS 通信。 您可以在 License Server 中输入 CMS 的 IP 地址,这样可使 License Server 与 CMS 对接并使用 CMS 用户数据库。将 License Server 连 接到 CMS 之前,必须在 CMS 中配置 License Server 密码

注意:将 License Server 配置为与 CMS 通信将会从 License Server 用户列表中删除任何现有的 Resusci Anne Skills Station 用户。这意 味着, 如果您希望使用 CMS 管理用户, 最好一开始就安装完全。连接 License Server 和 CMS 不会影响其他程序的用户(即 MicroSim 和 HeartCode)。

#### 配置 CMS

下面概述如何配置和使用 CMS。《CMS 安装指南》中提供了更详细的信 息。

#### 管理用户

在可以使用 Resusci Anne Skills Station 之前,您必须确定如何管理系 统的用户。有多种方法可以设置用户数据库,在安装过程中就确定这一点 是明智的做法。

#### 在 CMS 中手动创建用户

在 CMS 中,您可以手动创建所有用户。为此,您可以管理员身份登录 到 CMS, 然后浏览到 "学员" 列表, 在这里添加学员。此后, 您可以通过 电话或者电子邮件将登录名告知用户,并通知他必须转到 Resusci Anne Skills Station 进行培训和认证。

#### <u>让用户创建自己的账户</u>

在用户众多的较大机构中,可以让用户自己注册到 Skills Station 和 CMS,从而使系统具有更大的灵活性。如果正确配置了 Skills Station 的 这一选项,用户只需直接在 Skills Station 程序中注册,然后他们将自动 注册为 CMS 用户。

#### 配置 CMS 以使用 Windows 用户数据库 (Active Directory)

此选项需要事先完成大量涉及 IT 部门的工作和规划,但是非常适合需要 将 Resusci Anne Skills Station 作为全自动、自助 CPR 系统的大型机 构。设置 Active Directory 可以让用户使用他们的 Windows 凭据登录 Resusci Anne Skills Station。

#### 配置 CMS 中的预订系统

CMS 具有帮助机构管理 Resusci Anne Skills Station(带模拟人)的功 能。此功能位于 CMS 的"课程管理"部分。

该系统实际上是一个强大的课程管理系统,可以用于设置课程、注册课程 等。但是,本指南将重点介绍如何为 Resusci Anne Skills Station 设置预 订系统。

#### 设置 Skills Station

首先须根据特定组织的情况对 CMS 进行配置,然后才能设置和使用预 订系统。这意味着必须告诉 CMS 可用的 Resusci Anne Skills Station。 这类似于在集中式会议室预订系统中注册会议室以供今后使用。

系统既能处理只有一个 Skills Station 的简单配置,也能处理具有多个模 拟人、房间和 PC 的复杂病例情境。

这是在预订系统中安装 Resusci Anne Skills Station 所需步骤的一个示 例。

- 1. 以管理员身份登录到 CMS
- 2. 转到"课程管理"部分
- 3. 转到"管理 Skills Stations"部分
- 4. 添加所需的 Resusci Anne Skills Station

10

#### 设置预订系统

将 Skills Station 添加到系统之后,即可对其进行设置和预订。为此,必须 创建包含 Resusci Anne Skills Station 预订课目的课程。

以下是设置具有 Resusci Anne Skills Station 预订课目的课程的典型步 骤:

- 1. 以管理员身份登录到 CMS
- 2. 转到"课程管理"部分
- 3. 转到"课程"部分
- 4. 选择"新课程"

这将打开一个课程创建向导。完成向导中的步骤可创建课程

- 5. 在向导的第一步,您必须输入基本信息。
- 6. 在向导的第二步,您可以为课程添加课目。在这个例子中, 我们要创建预订课目,让用户可以自己注册课目。
- 7. 在向导的第三步中配置哪些人可以注册该课程。默认情况 下,每个人都可以注册该课程,但是在某些情况下,可能希 望只允许一部分用户注册课程
- 8. 在第四步中,您可以添加课程中使用的研究材料。这对其他 课程类型最为密切,可以保留为空白。

在设置完课程后,用户即可在系统中注册该课程。

CMS 预订系统将拥有一个可以在线或者通过内部网访问的专门网页,详 细信息请参见《CMS 管理员指南》。

预订系统的缺陷

强烈建议您在将设置的预订系统投入生产使用之前,对其进行彻底的测 试。它是一个复杂的系统,在最初使用时可能不会按照您预期的方式工 作。

可能错误的示例:

- o 如果在创建 Resusci Anne Skills Station 预订过程中不小 心,也可能意外将电子邮件发送给错误的人。
- o 重新认证周期可能设置错误
- o 管理员应了解不是所有用户都有电子邮件地址,并注意解 决这一问题。解决问题的一个方法就是提供一个通用电子 邮件地址供这些人使用。应该有人监控此地址以查看他们 何时需要重新认证。

配置 Skills Station

Skills Station 出厂时配置的是与医疗专业人员共同制定的标准值,并符 合标准 AHA/ARC/ERC 2005 规范。

该程序同样附带一个一般性的介绍视频,向人们介绍该程序。

有关组成测量、语音反馈及其解释的所有默认值,请参见第 4 章"调整参 数"。

#### 高级配置

一些机构可能发现他们对 Resusci Anne Skills Station 通过标准有特定 的需求、要给出特殊的说明或语音反馈,或者不需要全部三种技能培训和 测试病例情境(换气、按压和 CPR)。

因此,Resusci Anne Skills Station 具有高度的可配置性。下面列出了可 配置的区域,所有这些区域都可以根据贵机构的需求进行定制:

- 介绍短片
- 测量和语音反馈
- 进行培训和测试的技能病例情境
- 一般百分比
- 特定的换气、按压和 CPR 通过标准
- 病例情境中使用的隔离设备类型(背包式面罩、口袋式面 罩、面罩)
- 授予的证书的版式和内容

每种病例情境都有很多可配置的规格,使系统尽可能可配置。例如,您可 以将语音反馈参数设置为与评估参数不同,以获得更好的学习体验。

要更改病例情境的 RA Skills 培训和测试配置,您必须编辑一个名 为 "manikin.ini" 的文件。该文件位于程序安装路径中名为 "Config" 的文 件夹中。

在第 4 章中详细介绍了所有可调整以适应课程或培训需求的参数。

12

注意:建议您在更改参数后执行用户验证测试,以确保该功能符合理想的 结果。

如果 Resusci Anne Skills Station 已得到国家或地方机构(如美国心 脏协会(American Heart Association) 或英国复苏理事会 (United Kingdom Resuscitation Council))认可,这些参数可能已被设为特定的 值,该系统的所有用户均不能更改这些值。

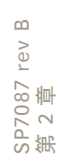